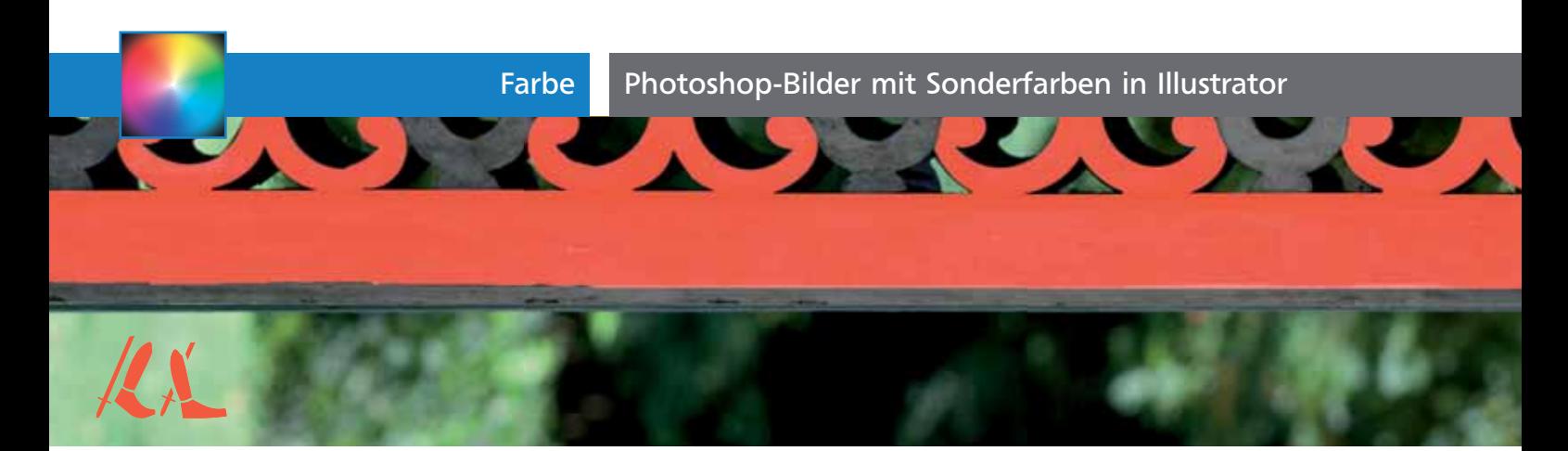

# Photoshop-Bilder mit Sonderfarben in Illustrator

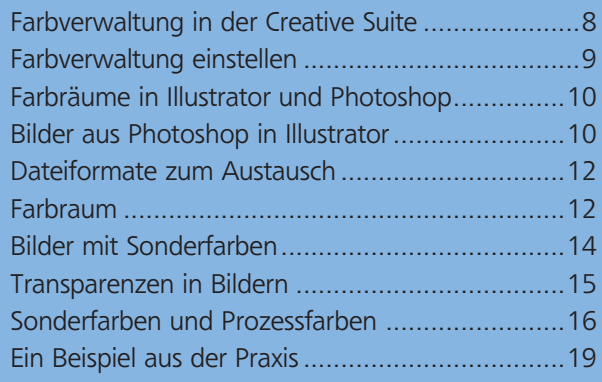

Der Schwerpunkt dieses Beitrags ist das Farbverhalten von Photoshop-Dateien in Illustrator, auch bezüglich von Sonderfarben (Volltonfarben).

## Farbverwaltung in der Creative Suite

Die Programme der Creative Suite, vor allem Photoshop, Illustrator und InDesign, aber auch die Acrobat-Familie, besitzen ein gemeinsames Farbverwaltungsmodul, das bewirkt, dass sich Dateien dieser Programme bezüglich Farbe und Erscheinungsbild bei gleichen Einstellungen auch gleich verhalten. Insbesondere greift dieses Verhalten beim Konvertieren von Farben von einem Farbraum bzw. Farbmodus in einen anderen.

Die Farbverwaltung, auch Farb- oder Colormanagement genannt, bewirkt durch die Verwendung desselben Moduls über mehrere Programme und teilweise auch über mehrere Programmversionen hinweg, dass die Konvertierung bei der Ausgabe aus InDesign beim Einbetten in Illustrator bzw. die Konvertierung bei der Ausgabe oder innerhalb von Acrobat bei gleichen Einstellungsparametern dieselben Resultate bewirkt wie die klassische Konvertierung in den Zielfarbraum innerhalb von Photoshop.

### Medienneutrale Daten

Ziele des Farbmanagements sind unter anderem die medienneutrale Datenerstellung und Bilddatenvorratshaltung, aber auch die für unterschiedliche Ausgabebedingungen optimale Datenaufbereitung.

### Farbmanagement in Photoshop und Illustrator

Auch wenn alle genannten Programme ein gemeinsames Farbmanagement besitzen, so bedeutet das nicht, dass die Möglichkeiten zum Bearbeiten der Einstellungen gleich sind. Einstellungen bzw. Vorgabedateien, die in einem Programm erstellt werden, stehen auch den anderen Programmen zur Verfügung. Photoshop 1 bietet jedoch die weitreichenderen Möglichkeiten als der Dialog in Illustrator 2 , Farbeinstellungs-Presets zu definieren.

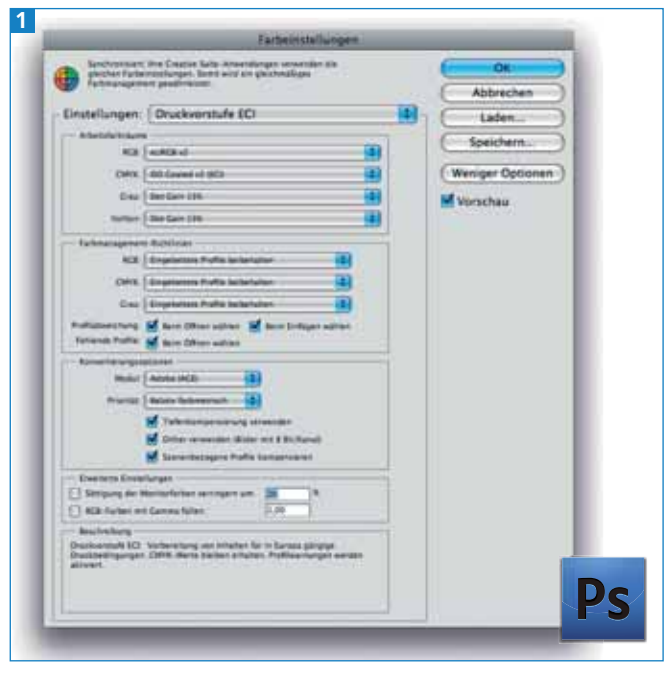

Farbverwaltungseinstellungen in Photoshop CS4: BEARBEITEN ➝ FARBEINSTELLUNGEN…

#### Synchronisation in Bridge

Adobe Bridge ermöglicht es uns, die Farbeinstellungen der unterschiedlichen Suite-Programme zu vereinheitlichen, genannt »Synchronisieren« 3 .